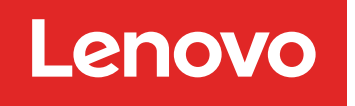

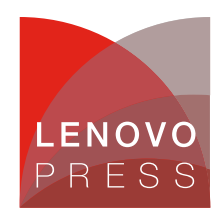

# **Deploying Citrix MetaFrame on IBM eServer BladeCenter with FAStT Storage**

**Planning / Implementation (withdrawn product)**

# **Main**

## **Managing your Citrix MetaFrame solution on IBM eServer BladeCenter**

To better manage Citrix MetaFrame Presentation Server on IBM eServer BladeCenter blade servers, you should review the following areas:

- Windows Server 2003
- IBM Director
- IBM Remote Deployment Manager (RDM)
- Management Console for Citrix MetaFrame Presentation Server
- Resource Management Services (RMS)
- Installation Manager (IM)
- Load Manager
- Security
- Microsoft SQL Server

#### **Windows Server 2003**

With the IBM eServer BladeCenter, when you switch from blade to blade from the KVM (keyboard, video and mouse) via the select buttons on each blade server, there can be a delay of a minute before the selected blade server recognizes the KVM.

If your IBM eServer BladeCenter only has a single Ethernet switch module active in bay 1, you will receive the following screen displaying a problem with one of the blade server network adapters.

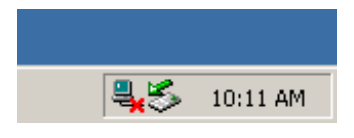

This is because the blade server has the Broadcom driver loaded for both network connections. You can disable the second network adapter. If you install a second Ethernet switch into switch module bay 2, then the blade server can load balance across both Ethernet adapters.

## **IBM Director**

One method to monitor the health of your Citrix servers is to use IBM Director to supervise the functions of the machine and the operating system, such as memory, processor load, disk space and bottlenecks. You can configure IBM Director to monitor services on the server and restart them automatically or send an alert.

#### **IBM Remote Deployment Manager**

**Click here to check for updates**

IBM Remote Deployment Manager (RDM) is a useful tool for deploying images rapidly or to deploy server builds by using unattended text files. It also has the function of remotely flashing a selected system's BIOS or modifing CMOS settings.

RDM uses imaging technology from industry leader PowerQuest to provide high performance cloning, recovery, and re-provisioning solutions.

#### **Management Console for MetaFrame Presentation Server**

In this version of Citrix, we have the following Management Console for MetaFrame Presentation Server.

#### **Management Console for MetaFrame Presentation Server (Presentation Server Console)**

This is still the central point of administrating your Citrix server farm, such as your publish applications, users, hotfixes installed, and others.

For best Farm performance, disable the Presentation Server Console automatic refresh rate and run the console from within an ICA session. Also, by running Citrix Management Console from within a Citrix session, you increase the security.

#### **MetaFrame Access Suite Console**

This is new in Citrix MetaFrame product family. Access Suite Console allows you to manage multiple farms, sessions, applications and servers, and others.

However, please be aware of when you run two Access Suite Console sessions simultaneously on a machine with the same account credentials, when changes are saved on one session, it will overwrite changes made on the other.

#### **Program Neighborhood Agent Console**

Please be aware when performing configuration changes in the Program Neighborhood Agent Console, configurations affect all users that use that configuration file. You can disable the option for the user to change server URL or hide the server tab, if you do not want users to change the configuration of the server URL locally.

### **Web Interface Console**

Please be aware of any configuration changes that you want to save in your Web Interface Console. Always click Save before going to another configuration page, otherwise, your changes will be lost.

#### **License Management Console**

You can access the License Management Console through the Citrix supported version of the Web browser. It has current usage, historical usage, configuration, and user administration functions.

For handling license files, always use the functions in Configuration under License Management Console instead of manually copying license files to a license server. If you manually copy license files to a license server, you have to manually click Update license data in the license files page to force an update on the license server.

Note: Please be aware of the following name changes:

- Management Console for MetaFrame Presentation Server in an earlier release was called Management Console for MetaFrame XP or Citrix Management Console.
- Program Neighborhood Agent Console in an earlier release was called Program Neighborhood Admin Tool.
- Web Interface Console in an earlier release was called Web Interface Admin Tool.

#### **Resource Management Services**

You should restrict the total number of items you track as they will ultimately impact the performance of the server. Alerts can be sent via SNMP trap to specific e-mail addresses. If the threshold of the alert is too low, people will not be able to read the alert and outages that can occur.

#### **Installation Manager**

Installation Manager (IM) allows you to define server groups to which applications will be deployed. With future growth of the farm in mind, you need to remember that the larger the number of applications in a group, the more user acceptance testing should be performed to confirm sociability between applications. This will also impact any future upgrades to individual servers or the farm.

If you need to remove an application from a server group, you will need to remove the application from each of the servers within the group.

Packager is a useful tool to record application installations. It is important to ensure that this server is not publishing applications, has no unnecessary software, and that the hardware is as similar as possible to the target servers in the farm.

When determining the deployment server, you need to consider the disk sub-system because it will impact the time to deliver the applications. It is recommended that the package distribution occur during low network and Citrix Farm usage to minimize impact to the users.

#### **Load Manager**

We recommend that the Load Manager be used to balance published applications across your Citrix Farm and that the Load Manager Monitor tool track server load statistics.

To utilize the disk performance monitor on the Citrix Servers with Load Manager, you need to run **diskperf -y** to activate this functionality.

#### **Security**

Security is a large component for all areas of IT; the following are several security precautions you should consider taking:

- Shadowing a user's session
- Delegating appropriate security access to manage different areas of the Citrix Farm
- Using OS security
- Using SSL for NFuse
- Having appropriate security patches updated on clients and servers

#### **Microsoft SQL Server database**

The Microsoft SQL database backups should be performed nightly and transaction logs every four hours. The Temp database on the SQL Server should be set to auto grow with at least 1 GB of free space, as this is the location where all sorting and queries take place. The farm database should be set to auto grow as well, and make sure sufficient disk space is available.

## **Related product families**

Product families related to this document are the following:

- Blade [Servers](https://lenovopress.lenovo.com/servers/blades/server)
- **Citrix [Virtual](https://lenovopress.lenovo.com/software/vdi/citrix) Apps**
- [Microsoft](https://lenovopress.lenovo.com/software/os/windows) Windows

## **Notices**

Lenovo may not offer the products, services, or features discussed in this document in all countries. Consult your local Lenovo representative for information on the products and services currently available in your area. Any reference to a Lenovo product, program, or service is not intended to state or imply that only that Lenovo product, program, or service may be used. Any functionally equivalent product, program, or service that does not infringe any Lenovo intellectual property right may be used instead. However, it is the user's responsibility to evaluate and verify the operation of any other product, program, or service. Lenovo may have patents or pending patent applications covering subject matter described in this document. The furnishing of this document does not give you any license to these patents. You can send license inquiries, in writing, to:

Lenovo (United States), Inc. 8001 Development Drive Morrisville, NC 27560 U.S.A. Attention: Lenovo Director of Licensing

LENOVO PROVIDES THIS PUBLICATION "AS IS" WITHOUT WARRANTY OF ANY KIND, EITHER EXPRESS OR IMPLIED, INCLUDING, BUT NOT LIMITED TO, THE IMPLIED WARRANTIES OF NON-INFRINGEMENT, MERCHANTABILITY OR FITNESS FOR A PARTICULAR PURPOSE. Some jurisdictions do not allow disclaimer of express or implied warranties in certain transactions, therefore, this statement may not apply to you.

This information could include technical inaccuracies or typographical errors. Changes are periodically made to the information herein; these changes will be incorporated in new editions of the publication. Lenovo may make improvements and/or changes in the product(s) and/or the program(s) described in this publication at any time without notice.

The products described in this document are not intended for use in implantation or other life support applications where malfunction may result in injury or death to persons. The information contained in this document does not affect or change Lenovo product specifications or warranties. Nothing in this document shall operate as an express or implied license or indemnity under the intellectual property rights of Lenovo or third parties. All information contained in this document was obtained in specific environments and is presented as an illustration. The result obtained in other operating environments may vary. Lenovo may use or distribute any of the information you supply in any way it believes appropriate without incurring any obligation to you.

Any references in this publication to non-Lenovo Web sites are provided for convenience only and do not in any manner serve as an endorsement of those Web sites. The materials at those Web sites are not part of the materials for this Lenovo product, and use of those Web sites is at your own risk. Any performance data contained herein was determined in a controlled environment. Therefore, the result obtained in other operating environments may vary significantly. Some measurements may have been made on development-level systems and there is no guarantee that these measurements will be the same on generally available systems. Furthermore, some measurements may have been estimated through extrapolation. Actual results may vary. Users of this document should verify the applicable data for their specific environment.

#### **© Copyright Lenovo 2024. All rights reserved.**

This document, TIPS0422, was created or updated on July 7, 2004.

Send us your comments in one of the following ways:

- Use the online Contact us review form found at: <https://lenovopress.lenovo.com/TIPS0422>
- Send your comments in an e-mail to: [comments@lenovopress.com](mailto:comments@lenovopress.com?subject=Feedback for TIPS0422)

This document is available online at <https://lenovopress.lenovo.com/TIPS0422>.

# **Trademarks**

Lenovo and the Lenovo logo are trademarks or registered trademarks of Lenovo in the United States, other countries, or both. A current list of Lenovo trademarks is available on the Web at <https://www.lenovo.com/us/en/legal/copytrade/>.

The following terms are trademarks of Lenovo in the United States, other countries, or both: Lenovo® BladeCenter®

The following terms are trademarks of other companies:

Microsoft®, SQL Server®, Windows Server®, and Windows® are trademarks of Microsoft Corporation in the United States, other countries, or both.

Other company, product, or service names may be trademarks or service marks of others.